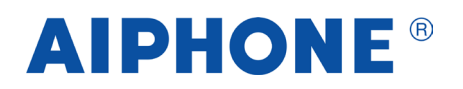

Méthode de programmation des noms sur la platine GTDMBLVN2 et les centrales HEXACT

1<sup>er</sup> cas : Utilisation avec HEPLUS via la sauvegarde

- 1- Faire le câblage du système selon le schéma à la page suivante
- 2- Faire la programmation du site sur « [aiphone.hexact.fr](https://aiphone.hexact.fr/) »

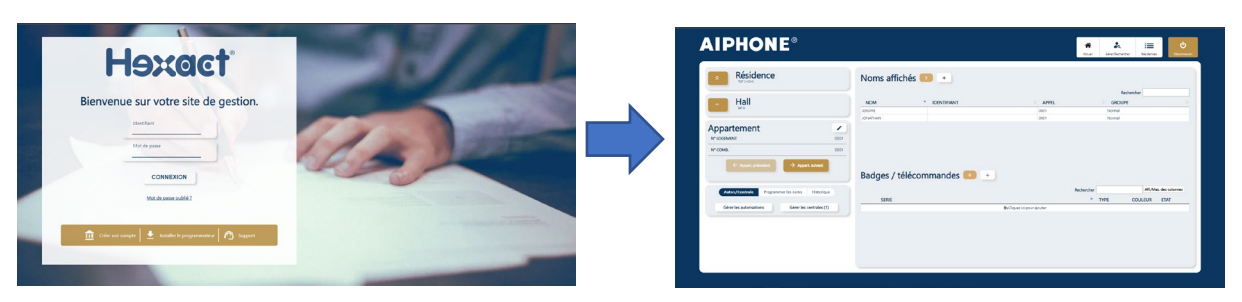

3- Envoi des données sur la sauvegarde en insérant la sauvegarde dans l'encodeur

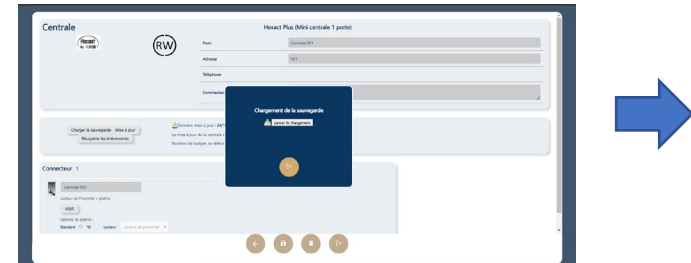

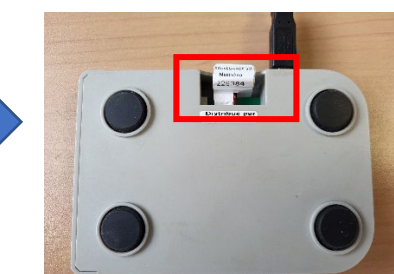

4- Remettre la sauvegarde dans la centrale HEPLUS **sous tension**.

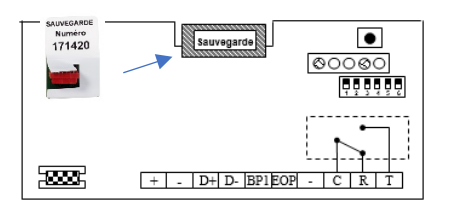

\* *Le branchement de la sauvegarde sous tension envoi les numéros d'appartements et les noms dans votre platine GTDMBLVN2 ainsi que les droits d'accès dans votre centrale HEPLUS*

5- A la fin de l'envoi des données, faire la programmation des postes par association (directement sur la platine) ou DIP Switch (Via le PC ou l'application Android)

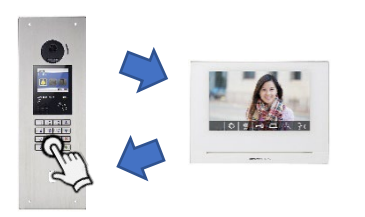

Méthode de programmation :

- Mettre la platine en mode « Programmation »
- Prendre la communication sur le poste
- Rechercher avec les flèches du clavier le nom à associer puis faire un appui bref sur la touche « Cloche »

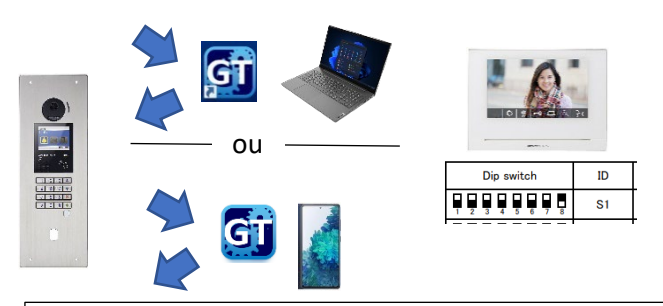

Méthode de programmation :

- Récupérer la programmation de platines (noms et numéro d'appel) via l'application Android ou logiciel PC
- Rentrer l'identifiant de lien d'unité par rapport à l'appartement
- Envoyer ces données dans la platine (via PC ou application Android)

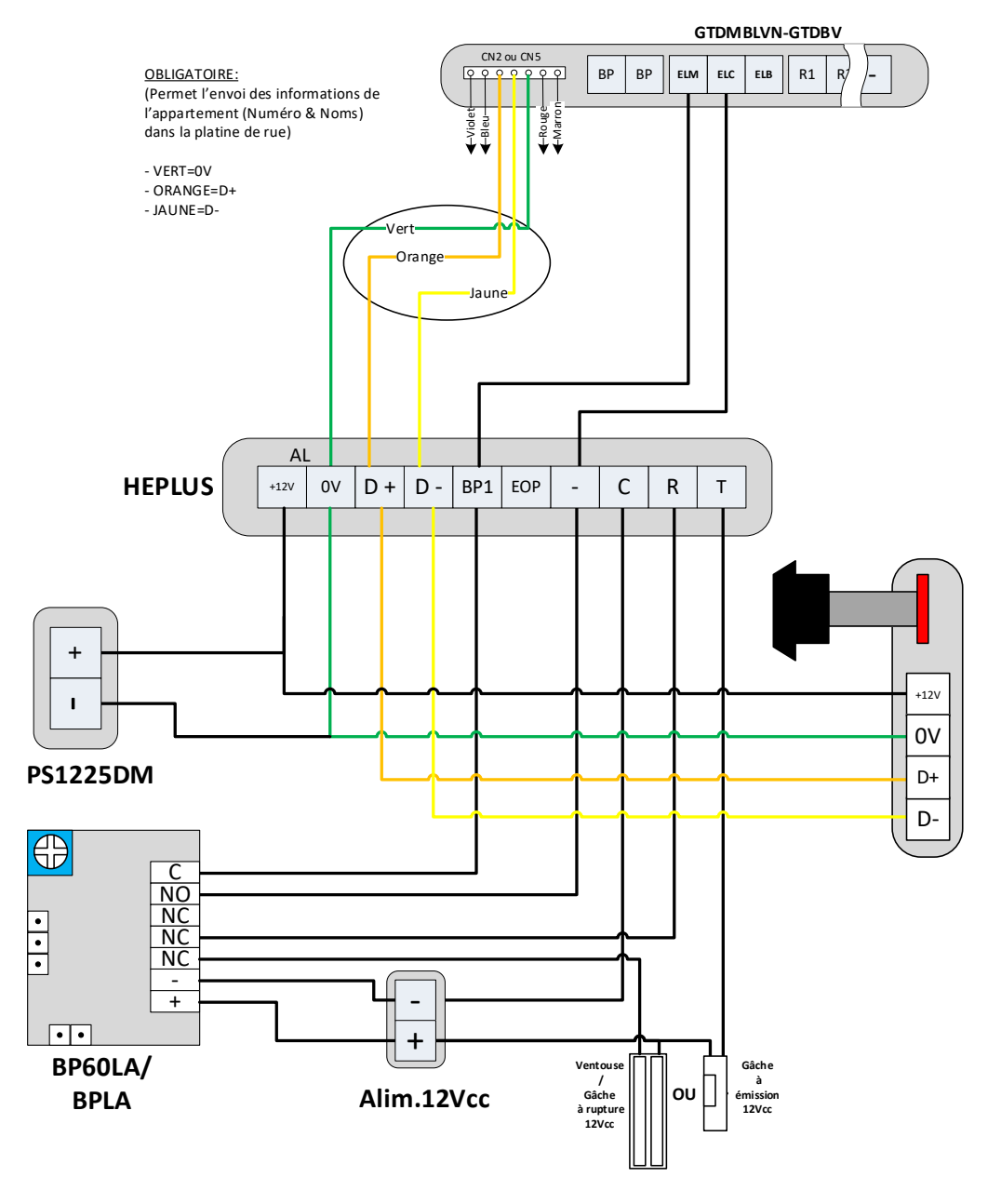

*Exemple pris pour un câblage 12Vcc mais le BP60LA peut etre alimenté de 12V à 24VAC/DC* 

### 2<sup>ème</sup> cas : Utilisation avec HEPLUS via le module GPRS

- 1- Faire le câblage du système selon le schéma à la page suivante
- 2- Faire la programmation du site sur « [aiphone.hexact.fr](https://aiphone.hexact.fr/) »

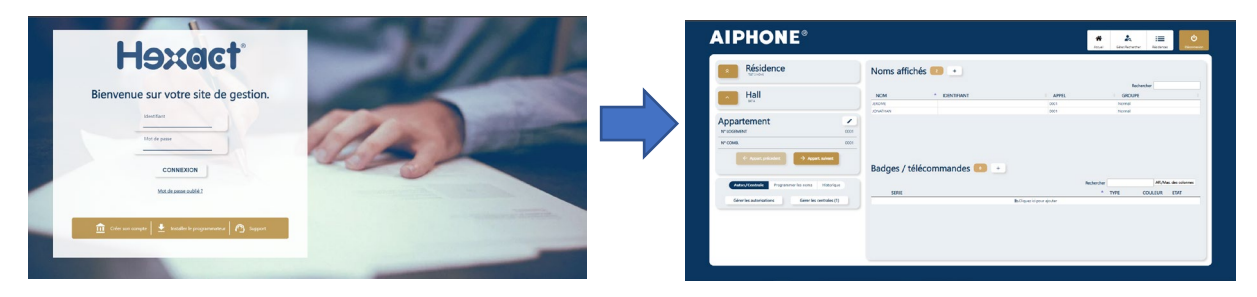

3- Envoi des données via le module GPRS

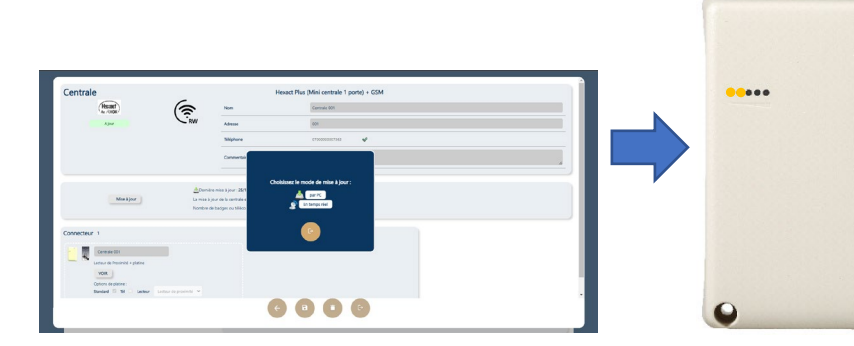

\* *Le serveur via le module GPRS envoi les numéros d'appartements et les noms dans votre platine GTDMBLVN2 ainsi que les droits d'accès dans votre centrale HEPLUS*

4- A la fin de l'envoi des données, faire la programmation des postes par association (directement sur la platine) ou DIP Switch (Via le PC ou l'application Android)

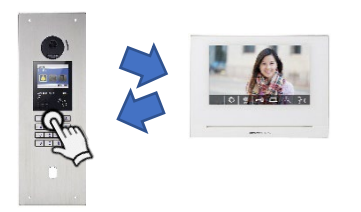

GÏ ou $\overline{10}$  $\overline{99999}$  $S<sub>1</sub>$ 

#### Méthode de programmation :

- Mettre la platine en mode « Programmation »
- Prendre la communication sur le poste
- Rechercher avec les flèches du clavier le nom à associer puis faire un appui bref sur la touche « Cloche »

#### Méthode de programmation :

- Récupérer la programmation de platines (noms et numéro d'appel) via l'application Android ou logiciel PC
- Rentrer l'identifiant de lien d'unité par rapport à l'appartement
- Envoyer ces données dans la platine (via PC ou application Android)

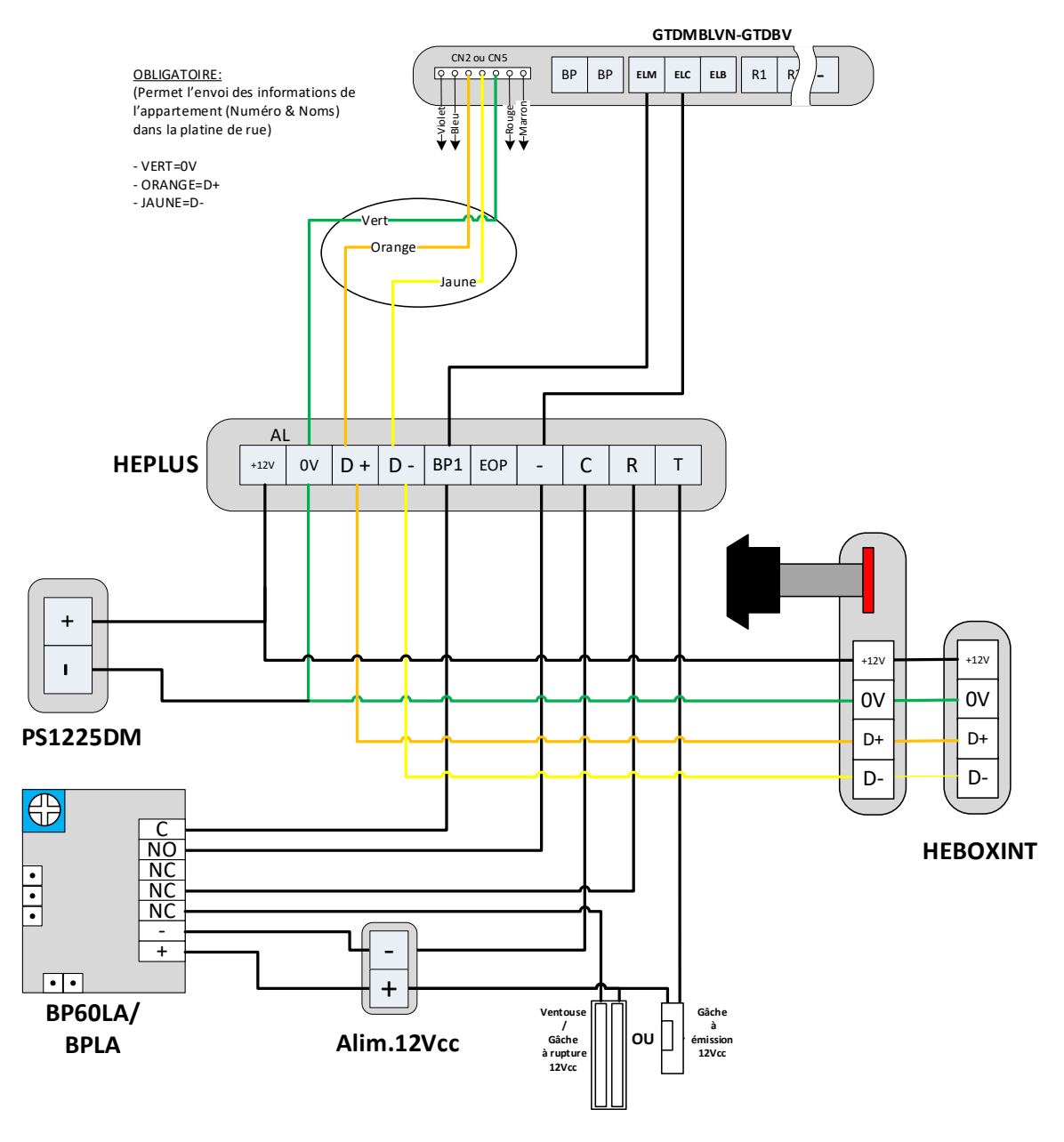

*Exemple pris pour un câblage 12Vcc mais le BP60LA peut etre alimenté de 12V à 24VAC/DC* 

#### 3ème cas : Utilisation de la HECOMGSM via le module GPRS

- 1- Faire le câblage du système selon le schéma à la page suivante
- 2- Faire la programmation du site sur « [aiphone.hexact.fr](https://aiphone.hexact.fr/) »

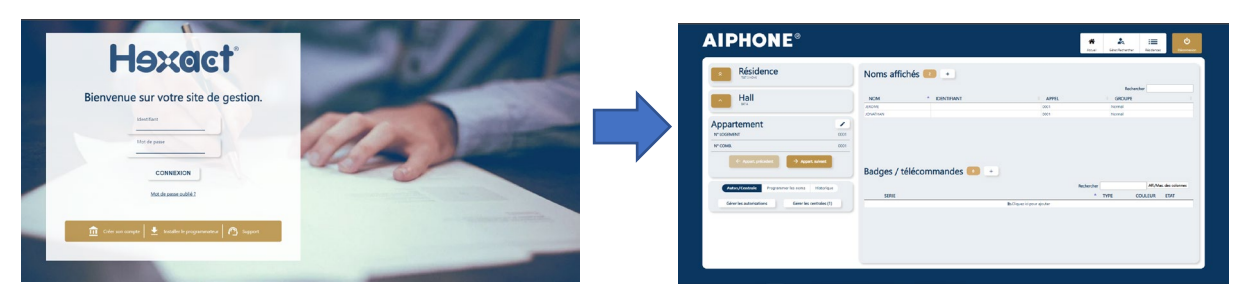

3- Envoi des données via le module GPRS

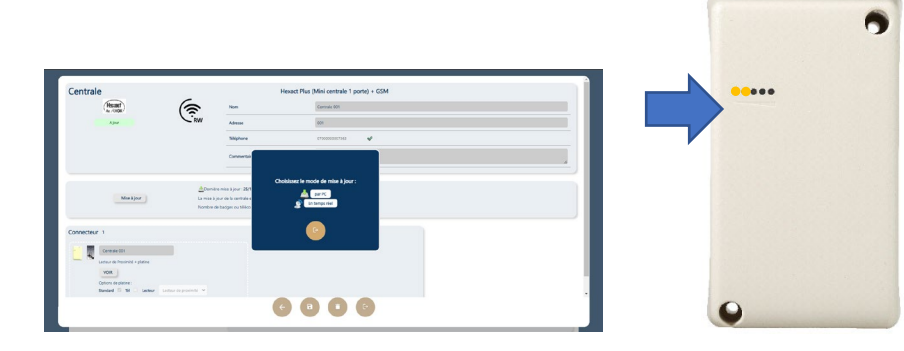

\* *Le serveur via le module GPRS envoi les numéros d'appartements et les noms dans votre platine GTDMBLVN2 ainsi que les droits d'accès dans votre centrale HECOMGSM*

4- A la fin de l'envoi des données, faire la programmation des postes par association (directement sur la platine) ou DIP Switch (Via le PC ou l'application Android)

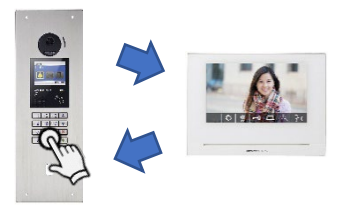

Méthode de programmation :

- Mettre la platine en mode « Programmation »
- Prendre la communication sur le poste

- Rechercher avec les flèches du clavier le nom à associer puis faire un appui bref sur la touche « Cloche »

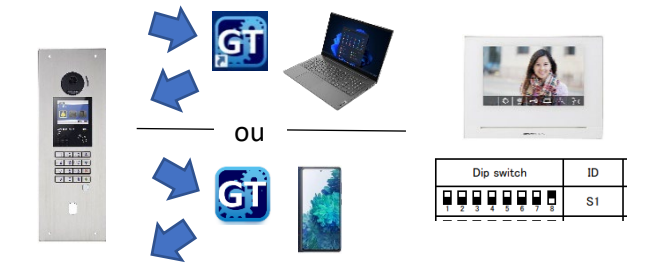

Méthode de programmation :

- Récupérer la programmation de platines (noms et numéro d'appel) via l'application Android ou logiciel PC

- Rentrer l'identifiant de lien d'unité par rapport à l'appartement

- Envoyer ces données dans la platine (via PC ou application Android)

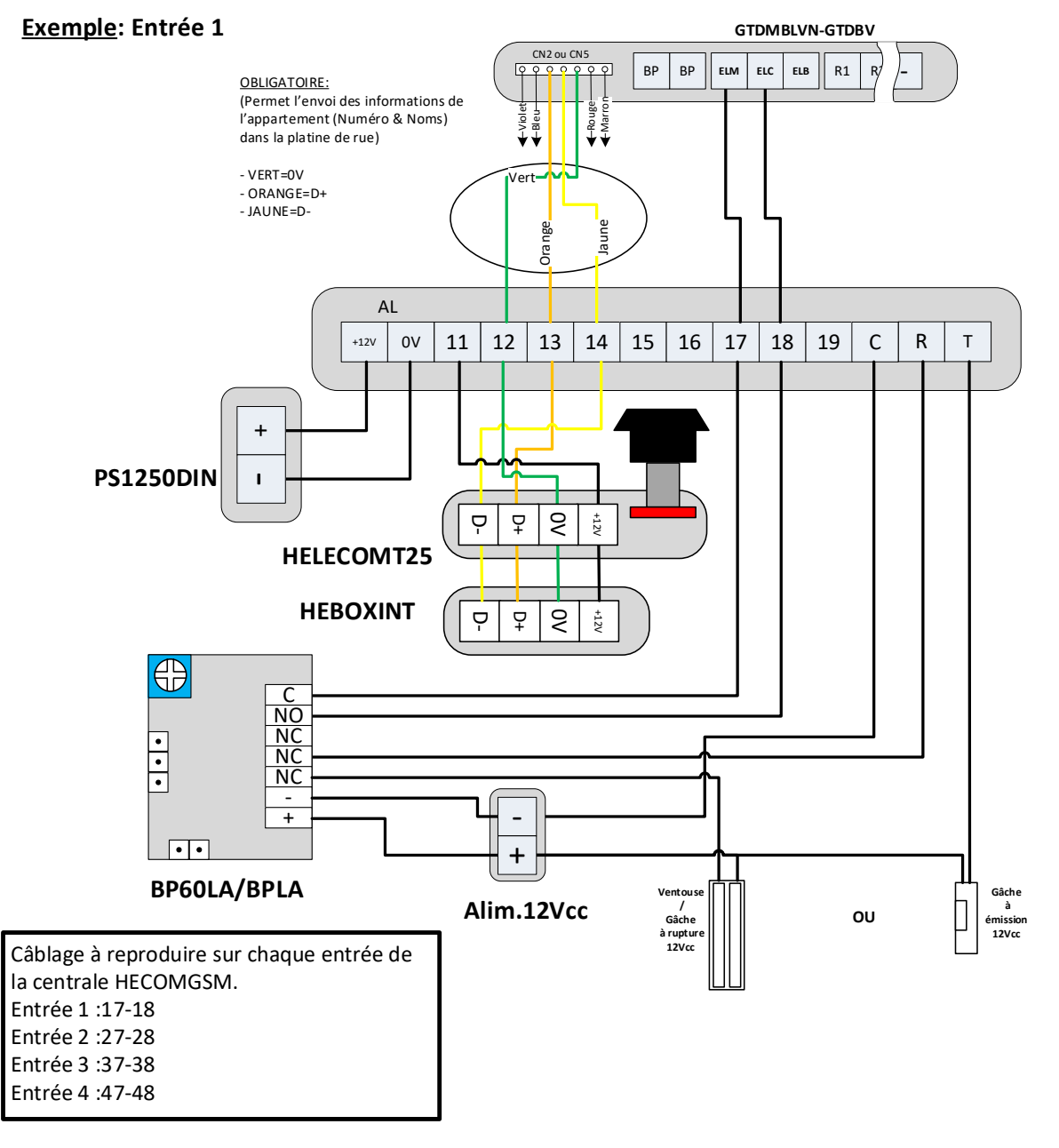

*Exemple pris pour un câblage 12Vcc mais le BP60LA peut etre alimenté de 12V à 24VAC/DC*